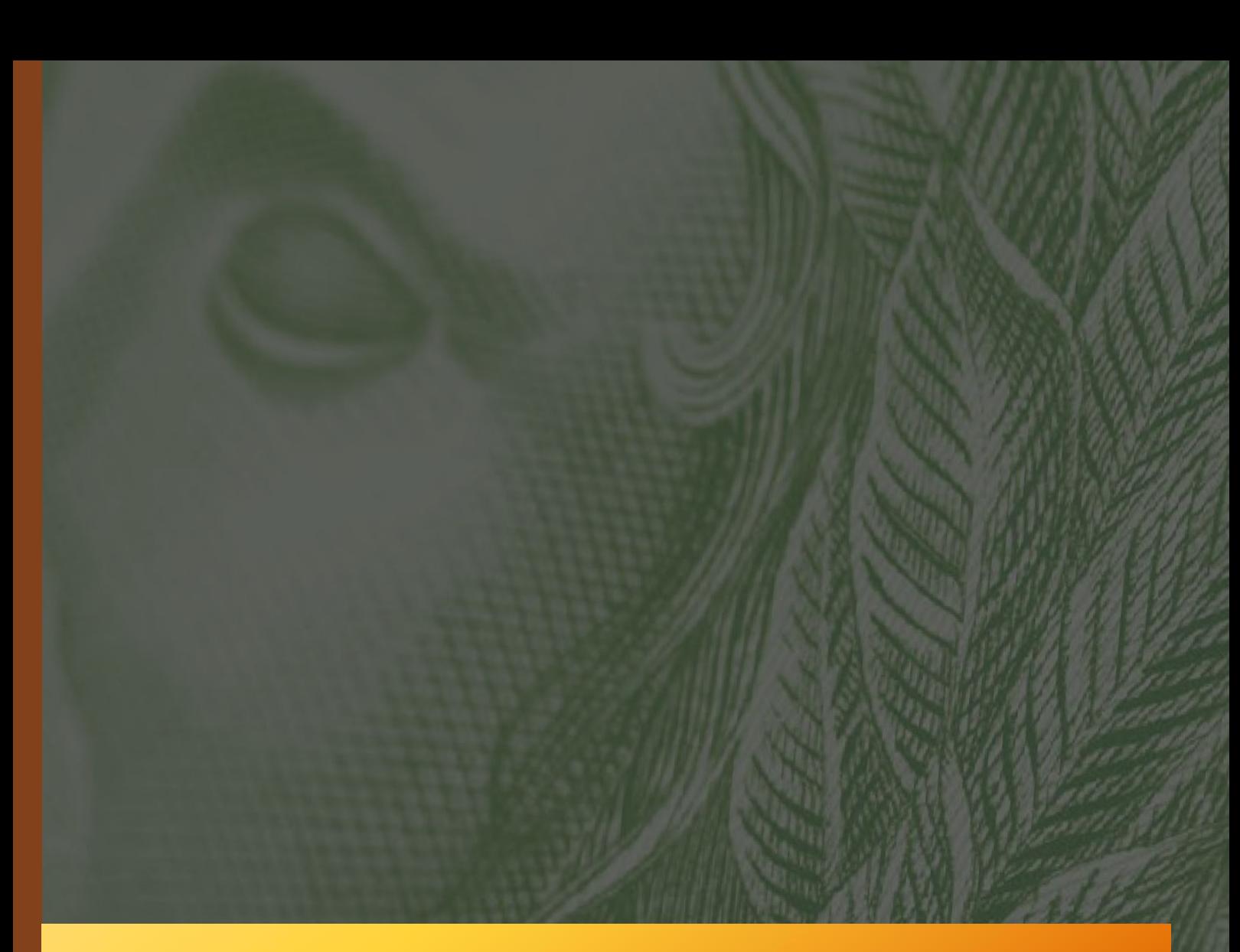

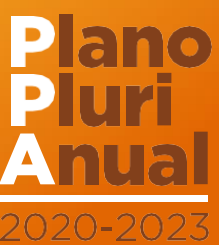

# **Guia SIOP de Monitoramento**

Orientações básicas para preenchimento do monitoramento do PPA 2020-2023

ANO-BASE2022

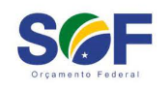

SECRETARIA ESPECIAL DO **TESOURO E ORÇAMENTO**  MINISTÉRIO DA **ECONOMIA** 

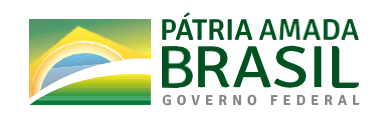

## **APRESENTAÇÃO**

**ERECESSE de 18 de presta a al consolidação das informades a 2023, ano-base de 2022.** sse guia se presta a auxiliar os órgãos do governo federal no trabalho de registro e consolidação das informações do 3º evento do processo de monitoramento do PPA 2020-

De acordo com o [Decreto nº 10.321, de 15 de abril de 2020,](http://www.planalto.gov.br/ccivil_03/_ato2019-2022/2020/Decreto/D10321.htm#%3A~%3Atext%3DDECRETO%20N%C2%BA%2010.321%2C%20DE%2015%2Ce%20Avalia%C3%A7%C3%A3o%20de%20Pol%C3%ADticas%20P%C3%BAblicas) que regulamenta a gestão do PPA 2020-2023, compete ao Ministério da Economia, em articulação com os demais órgãos e entidades do Poder Executivo federal, coordenar os processos de monitoramento, avaliação e revisão do PPA 2020-2023 e disponibilizar a metodologia, a orientação e o apoio técnico para a sua governança, a fim de alcançar os objetivos e as metas declarados no PPA.

Segundo o Decreto Nº 11.036, de 7 de abril de 2022, a Secretaria de Orçamento Federal (SOF) é a área do Ministério da Economia responsável por coordenar, orientar e supervisionar a revisão e o monitoramento dos programas do PPA 2020-2023. Dentro da SOF, cabe à Subsecretaria Do Plano Plurianual da União (SOF/SEPPA) coordenar os processos de elaboração, monitoramento e revisão do Plano. Compete à SOF/SEPPA:

- orientar e coordenar a elaboração, a implementação, o monitoramento, a revisão e a avaliação do plano plurianual, em consonância com o Novo Regime Fiscal;
- coordenar a sistematização e disponibilização de informações sobre a execução dos programas e das ações do Governo federal integrantes do plano plurianual;
- orientar, coordenar e supervisionar a elaboração, o monitoramento e a avaliação de programas e políticas no âmbito do plano plurianual;

A SOF/SEPPA se coloca à disposição para o esclarecimento de eventuais dúvidas através do e-mail **[ppa.seppa@economia.gov.br](mailto:ppa.seppa@economia.gov.br.)**.

# **CRONOGRAMA**

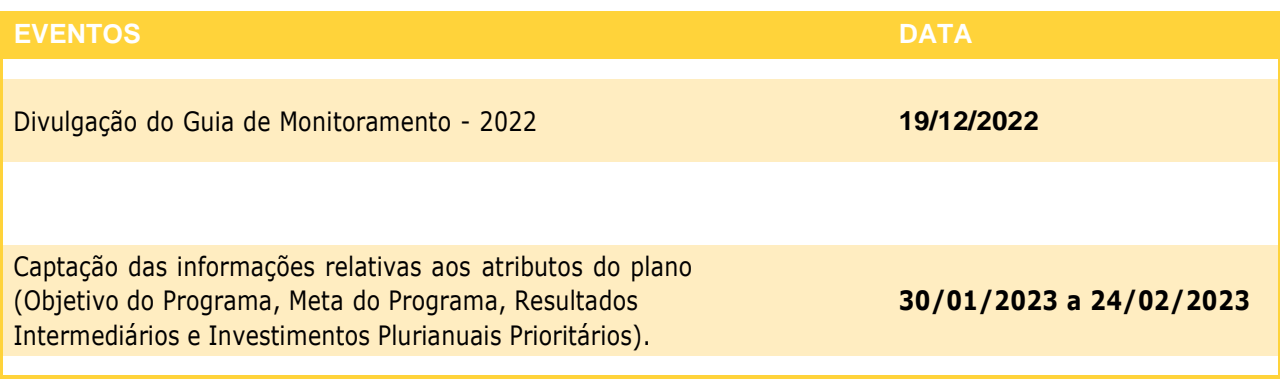

# **INTRODUÇÃO**

**O** s Programas Finalísticos representam o conjunto de ações orçamentárias e não orçamentárias, suficien- tes para enfrentar problema da sociedade, conforme objetivo, meta e resultados intermediários. Esses programas devem ser monitorados por meio do acompanhamento dos seguintes atributos: Objetivo, Meta, com seu respectivo Indicador, Investimentos Plurianuais e Resultados Intermediários.

O monitoramento do Plano Plurianual é um processo de aprendizagem que diz respeito ao processo de imple- mentação das principais ações de governo, com foco em resultado. O monitoramento do PPA deve contribuir com a produção de informações que qualifiquem a ação governamental, aumentando sua eficiência, eficácia e efetividade. O monitoramento destaca-se a medida em que cria em torno dele uma institucionalidade associada a um fluxo de informações relevantes para a tomada de decisão.

São objetivos do monitoramento do PPA 2020-2023:

- Identificar restrições e propor soluções de forma a viabilizar a implementação dos programas e o alcance dos objetivos e metas do governo;
- Destacar informações relevantes para a implementação de programas e políticas prioritários e agenda mul- tissetoriais;
- Facilitar a cooperação, a articulação e a integração entre órgãos e suas políticas públicas;
- Aprimorar as ações de monitoramento e avaliação das políticas públicas, orientando-as para o alcance de resultados;
- Captar subsídios para orientar a revisão/atualização do Plano;
- Permitir à sociedade verificar se os compromissos assumidos pelo Governo estão sendo alcançados.

As informações produzidas no monitoramento do PPA 2020-2023 dão subsídio à elaboração do Relatório Anual de Monitoramento do PPA e de outros relatórios e análises pertinentes à organização e à gestão das políticas públicas nacionais.

O registro das informações do monitoramento deverá ser realizado por meio do Sistema Integrado de Planejamento e Orçamento - SIOP. Cabe aos órgãos identificados na Lei do PPA 2020-2023 como responsáveis pelos Programas Finalísticos o fornecimento das informações por meio do SIOP.

## **ACESSANDO O SIOP PARA MONITORAMENTO**

ara acessar o módulo de monitoramento, é necessário entrar em [https://www.siop.gov.br](https://www.siop.gov.br/) e realizar login no SIOP com CPF e senha.

**P** Existem duas permissões de acesso diferentes para o módulo de monitoramento do PPA: de visualização e de preenchimento das informações.

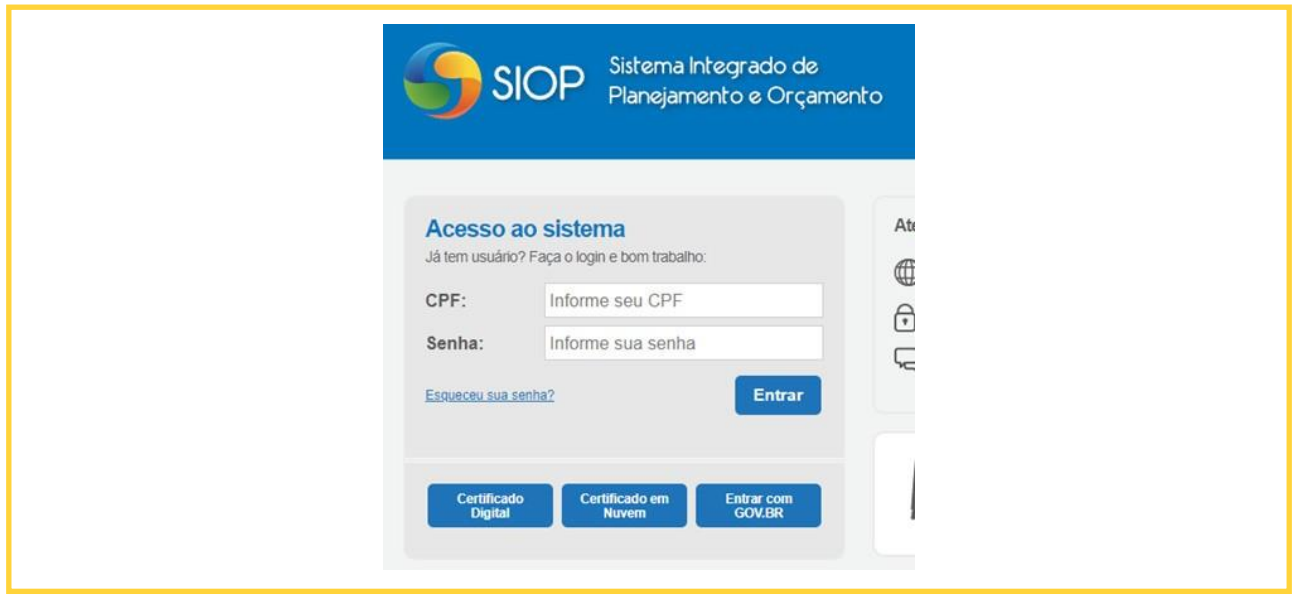

Todo usuário com perfil cadastrado no SIOP poderá visualizar as informações de monitoramento cadastradas para todos os programas finalísticos. Entretanto, apenas usuários cadastrados no SIOP com o perfil "Gestão PPA" e com o papel de "Preenchedor Monitoramento" para determinado órgão têm a permissão de inserir e gravar informações relativas ao monitoramento dos objetivos e dos atributos a eles vinculados, ou das metas de responsabilidade daquele órgão.

Para saber quais permissões o usuário possui, basta clicar sobre o nome deste na barra superior do SIOP e depois selecionar "perfil".

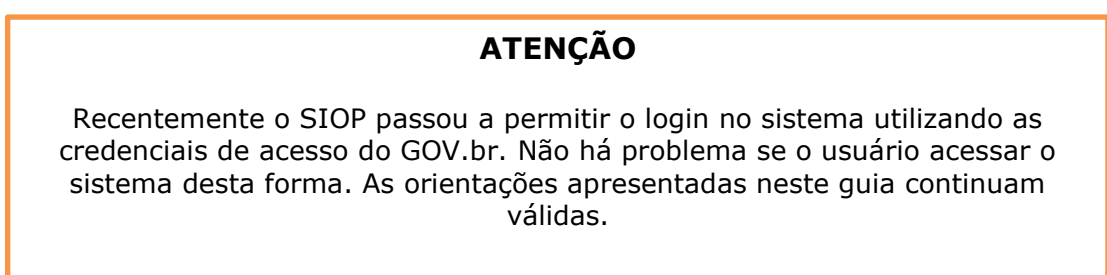

## **ACESSANDO O MONITORAMENTO**

**I**

nicialmente, na barra de menu superior, selecionar a opção "PPA", e, dentro menu, no grupo Monitoramento, clicar no item "Monitoramento".

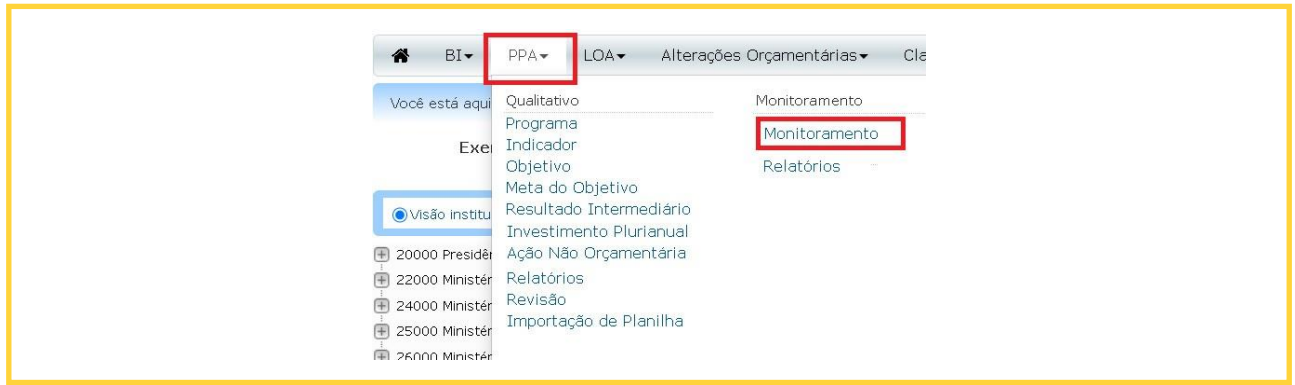

Ao acessar o menu PPA \ Monitoramento\Monitoramento, o sistema abre, inicialmente, uma tela de boas-vin- das, contendo algumas informações básicas sobre o monitoramento. Deve-se selecionar Perfil "Gestão PPA" e Exercício "2022", conforme a imagem.

A tela é dividida em duas partes. Do lado esquerdo, há uma árvore de navegação, que permite ao usuário selecio- nar os atributos do PPA que deseja visualizar. Do lado direito está localizada a área de preenchimento. Ao clicar em um atributo na árvore de navegação, o usuário visualizará as informações deste na área de preenchimento. É também na área de preenchimento que serão inseridas as informações do monitoramento.

O SIOP permite duas visualizações da arvore de navegação: a programática e a institucional.

• Na visão programática, os atributos são organizados de acordo com a estrutura de Programas do PPA. Na raiz da árvore são exibidos os programas, e, abaixo deles, os atributos a eles vinculados. Os programas contêm Objetivos, e estes últimos, por sua vez, contêm as Metas, os Indicadores, os Resultados Intermediários e as Ações Não Orçamentárias. As metas podem ser regionalizadas;

• Na visão institucional, os atributos do PPA são organizados com base nos órgãos aos quais estão vincula- dos. Assim, na raiz da árvore, são exibidos os órgãos aos quais o usuário está vinculado e, abaixo deles, os Programas referentes àquele órgão.

Quando logado no perfil "Gestão PPA", o padrão inicial será a visão institucional, mas o botão localizado acima da árvore permite a alteração entre as visões programática e institucional.

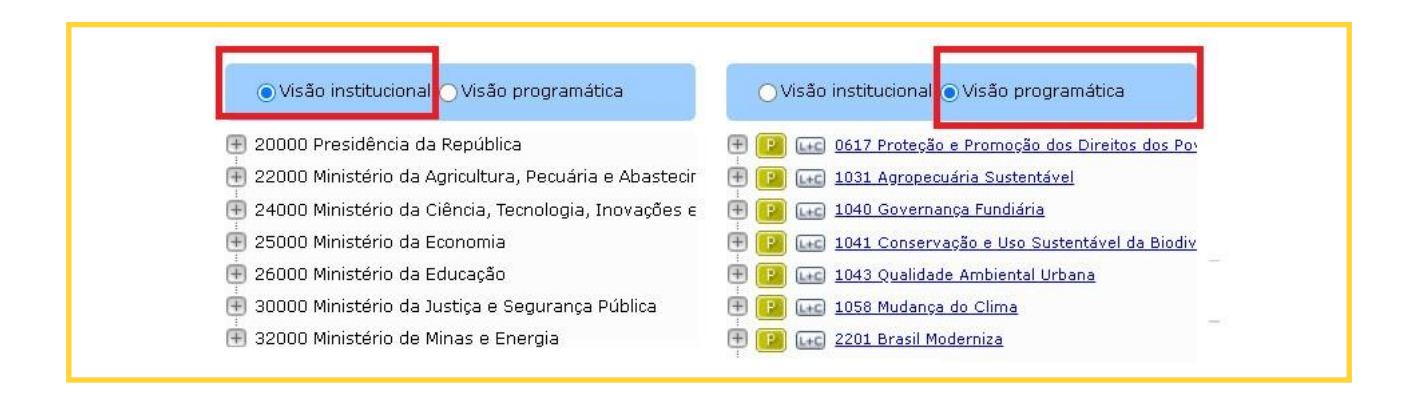

## **PREENCHENDO CAMPOS**

**O**

usuário só poderá alterar os atributos que estão sob responsabilidade do Órgão ao qual ele está vin- culado. Entretanto, ele conseguirá visualizar os itens de outros órgãos por meio da visão programática.

Caso o usuário tenha acesso ao preenchimento e o período de monitoramento esteja aberto para captar informações, os atributos serão apresentados na forma de campos editáveis, e o botão Gravar estará habilitado.

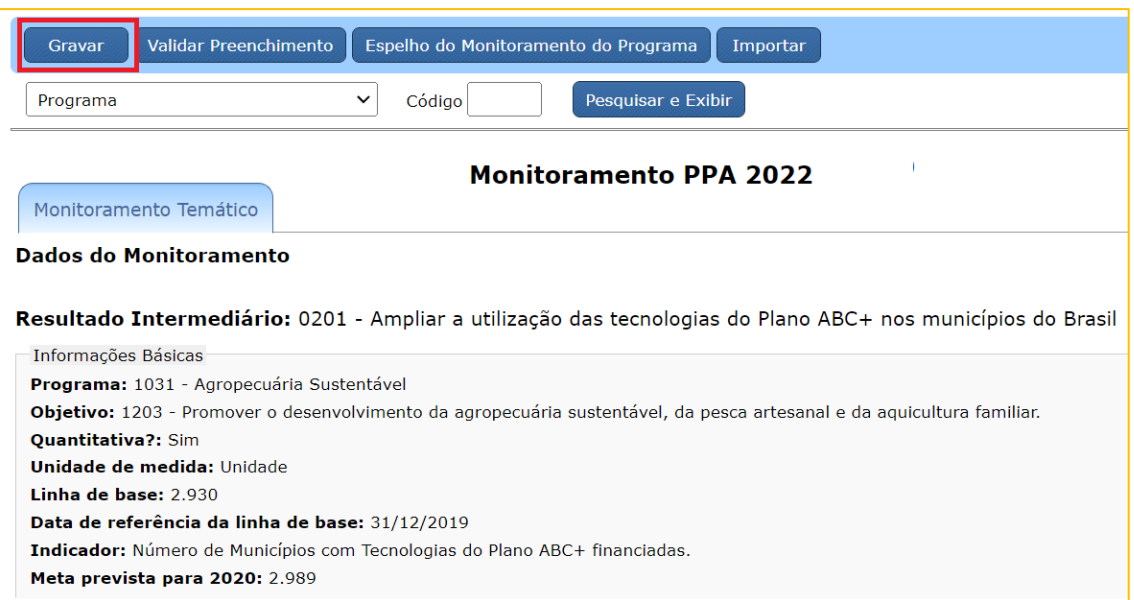

Caso contrário (se o usuário não tiver acesso ou se o monitoramento não estiver aberto) os atributos serão apresentados, porém os campos estarão desabilitados para edição, como mostrado na figura:

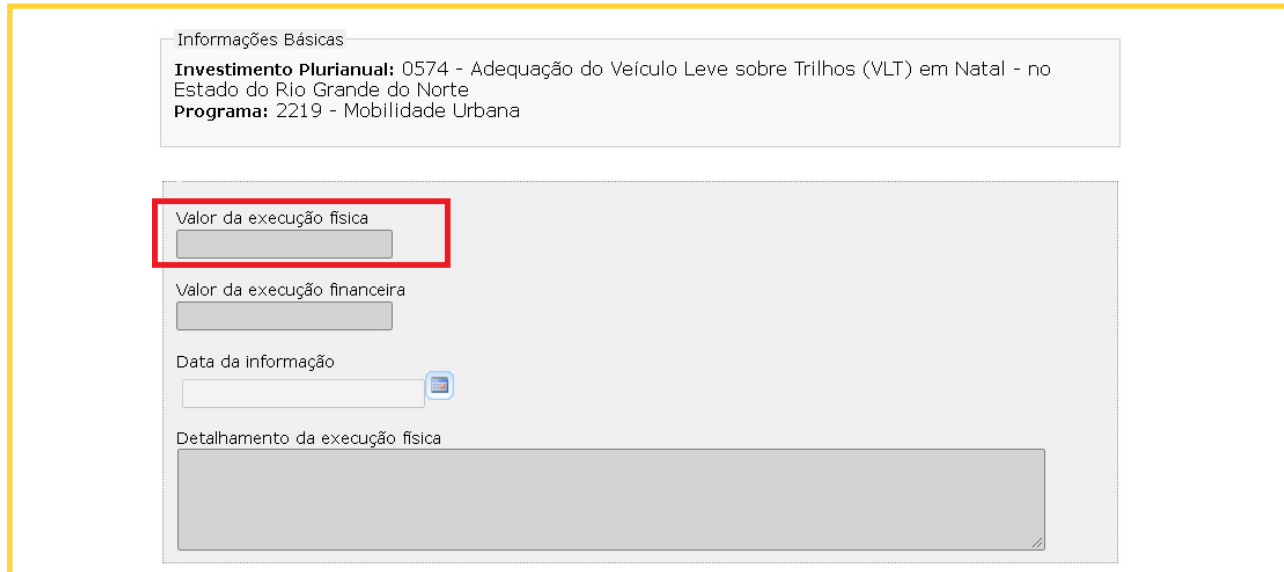

## *ATENÇÃO!*

É fundamental que seja acionado o botão **Gravar** sempre que alguma alteração for feita nos campos do monitoramento. Se isso não for feito, as alterações não serão registradas no sistema.

### **Programa**

Não haverá campos para preenchimento

#### **Objetivo**

O único campo a ser preenchido no Monitoramento do PPA 2020-2023 quanto aos Objetivos é a análise situa- cional (texto - até 10 mil caracteres).

Para a composição das análises situacionais, devem ser consideradas as seguintes orientações:

- Utilizar linguagem clara e concisa;
- Sempre que uma sigla aparecer pela primeira vez dentro de um campo, deve aparecer o nome completo antes da sigla;
- Sempre que possível, deve ser evitado detalhar processos internos de cada órgão.

O que se espera nesse campo é que sejam descritas as principais realizações no ano, os fatores que contribuíram e os que dificultaram a execução do Objetivo, os arranjos de gestão e as pactuações mais relevantes. Deve ser um texto que apresente um olhar agregado em relação ao avanço do conjunto dos seus atributos. Assim, essa análise deve conter:

- Breve contextualização do objetivo;
- As principais realizações até o momento, se possível, incluindo as entregas mais importantes, tanto de Meta quanto de Resultados Intermediários e Investimentos Plurianuais do Programa;
- Os fatores que contribuíram e os que dificultaram a execução do Objetivo;
- As providências que foram tomadas para garantir o bom desempenho do objetivo como um todo;
- Os arranjos de gestão e as pactuações mais relevantes (parcerias, criação de comitês, formas de acompa- nhamento, entre outras).

Se necessário, é possível anexar arquivos à análise situacional dos objetivos (relatórios, planilhas, PDFs, etc.). Os arquivos anexados vão para o banco de dados do monitoramento. Para enviar um arquivo, o usuário deve clicar no botão "Anexar" e escolher o arquivo que deseja enviar. Quando o arquivo for selecionado, seu nome e a pasta onde está localizado aparecerão no campo em branco abaixo do título do atributo. Em seguida, o usuário deverá clicar no botão "Enviar" para concluir o processo. O sistema permite o upload de determinados tipos de arquivo, cada qual limitado a um tamanho máximo de 2 Mega Bytes (MB).

## **Guia SIOP de Monitoramento do PPA 2020-2023 - Ano-base 2022**

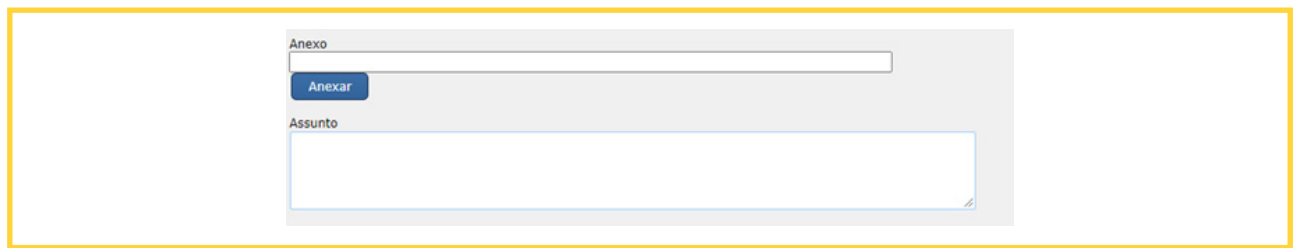

#### *ATENÇÃO!*

Cada campo de arquivo anexo permite enviar somente um único arquivo. Se um segundo arquivo for enviado, ele substituirá o anterior, que será perdido. Essa característica do campo pode ser utilizada para alterar o arquivo enviado. Mesmo que um arquivo tenha sido enviado com sucesso, ele poderá ser excluído do banco de dados, com o auxílio do botão "**Excluir**".

O campo "**Assunto**" serve para identificação do assunto relativo ao arquivo anexado. Esse campo é útil para facilitar a busca por arquivos específicos num momento posterior. Desse modo, é preciso ter atenção no preen- chimento, de forma a associar o arquivo a palavras que facilitem as pesquisas.

Para gravar as informações digitadas nos campos, inclusive os arquivos anexos, é necessário clicar no botão "**Gravar**" localizado no topo da tela. Enquanto o monitoramento permanecer aberto, as informações já cadas- tradas poderão ser alteradas. Para isso, deve-se alterar o conteúdo dos campos e clicar no botão Gravar.

Quando o conteúdo dos campos for gravado no banco de dados, a mensagem "**Dados gravados com sucesso**!" aparecerá acima da tela de preenchimento.

#### **Meta**

Ao selecionar uma meta específica na árvore de navegação do SIOP, o sistema disponibilizará as informações básicas e adicionais sobre ela.

Deverão ser preenchidos os seguintes campos:

- **Quantidade alcançada**: valor apurado para a meta considerando sua respectiva unidade de medida;
- **Data de referência**: data de apuração da meta, no formato dia/mês/ano.
- **Restrições/Obstáculos a serem superados**: dados sobre as principais restrições ou entraves à evolução da política pública, os quais ameaçam o alcance da Meta. Este campo é obrigatório quando a Meta para 2022 não for alcançada. Devem ser selecionadas algumas das seguintes opções, que serão exibidas na tela:
	- Insuficiência Orçamentária (falta de recursos orçamentários)
	- Insuficiência de recursos não orçamentários (Subsídios, FGTS, FAT, etc.)
	- Restrição de Pessoal (falta de pessoal ou falta de capacitação da equipe)
	- Estrutura Organizacional inadequada (necessidade de atualização de Sistema, espaço físico insuficiente)
	- Carência de espaço na agenda decisória (falta de prioridade)
	- Falhas de implementação (descumprimento de contrato por parte de fornecedores ou prestadores de serviços, entraves de gestão interna ao órgão, etc.)
	- Marco Legal inadequado ou entrave em legislação correlata
	- Problemas no processo de Licenciamento Ambiental
	- Falhas de Articulação institucional
	- Restrições relacionadas à pandemia do COVID-19
	- **Outras**

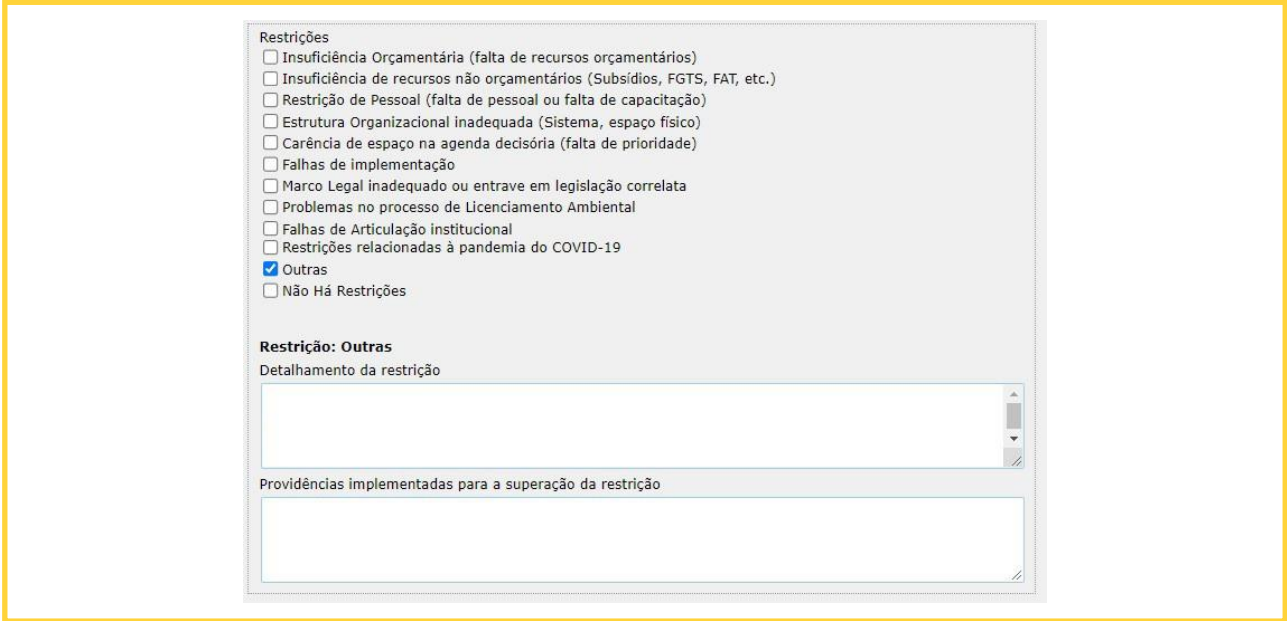

Para cada restrição selecionada serão disponibilizados os seguintes campos:

• Detalhamento das Restrições: Este campo deve ser preenchido com informações que subsidiam a escolha da restrição selecionada (até 2.000 caracteres).

- Providências implementadas para a superação da restrição: Este campo deve ser preenchido com dados sobre providências que foram, serão ou estão sendo adotadas para superação da referida restrição (até 2.000 caracteres).
- Valor da insuficiência de recursos: Campo que será disponibilizado para detalhamento dos valores da insuficiência de recursos, caso seja selecionada a restrição "Insuficiência Orçamentária" ou "Insuficiência de recursos não orçamentários". Neste caso, o campo é de preenchimento obrigatório.

Por último, serão apresentados os seguintes campos:

- Justificativa para não regionalização da Meta: É obrigatória a justificativa do órgão para não inclusão de regionalização da Meta, quando for o caso (até 1.000 caracteres).
- Anexo: Campo que possibilita anexar arquivos ao monitoramento da Meta.

Caso a meta seja não cumulativa, o valor informado para a quantidade alcançada será o referente ao exercício de 2022.

Caso a Meta já tenha sido regionalizada, as regionalizações serão exibidas na árvore, abaixo da Meta corres- pondente. Para que eles sejam exibidos, basta clicar no botão "+", ao lado esquerdo do Resultado:

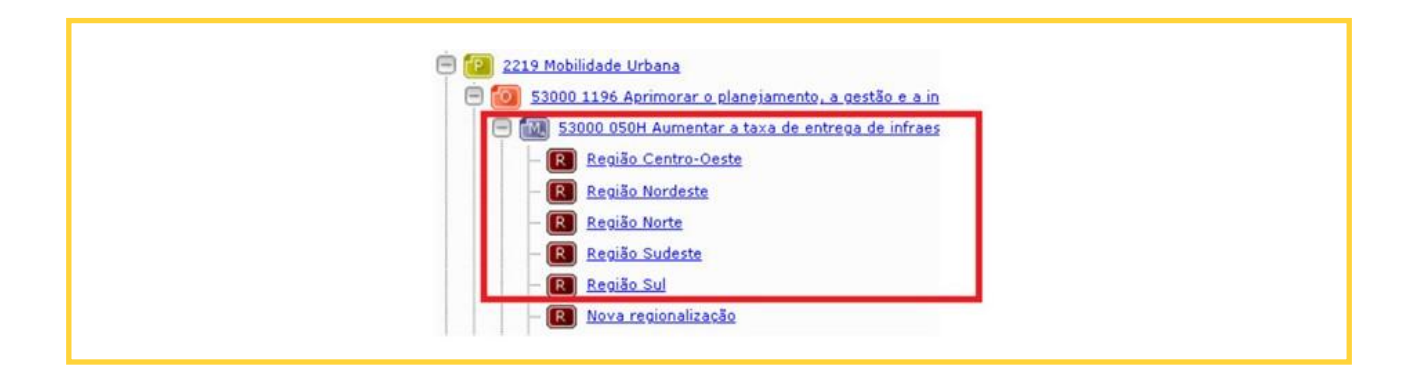

Ao selecionar alguma regionalização serão exibidos os campos para preenchimento. Os campos para preenchimento são os mesmos do monitoramento da Meta. Neste caso, contudo, as informações inseridas devem dizer respeito apenas à respectiva região.

Uma novidade trazida no Monitoramento do PPA 2020-2023 é a possibilidade de registrar regionalização para a Meta mesmo que ela não tenha sido regionalizada no cadastro, por meio do próprio módulo de Monitoramento do PPA, para isso, é necessário selecionar a opção "Nova regionalização", abaixo do ícone da respectiva Meta.

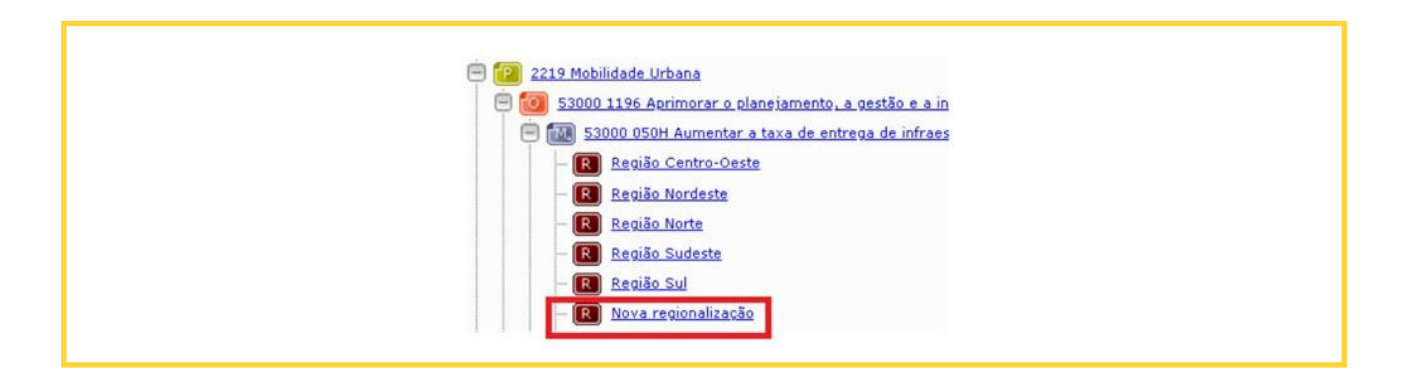

Devem ser selecionados, primeiramente, o tipo da regionalização e a região a ser cadastrada. Serão exibidos os mesmos campos das Metas já regionalizadas no cadastro. Preenchidas as informações, deve-se clicar no botão "**Gravar**". Assim, a nova regionalização será incluída na Meta.

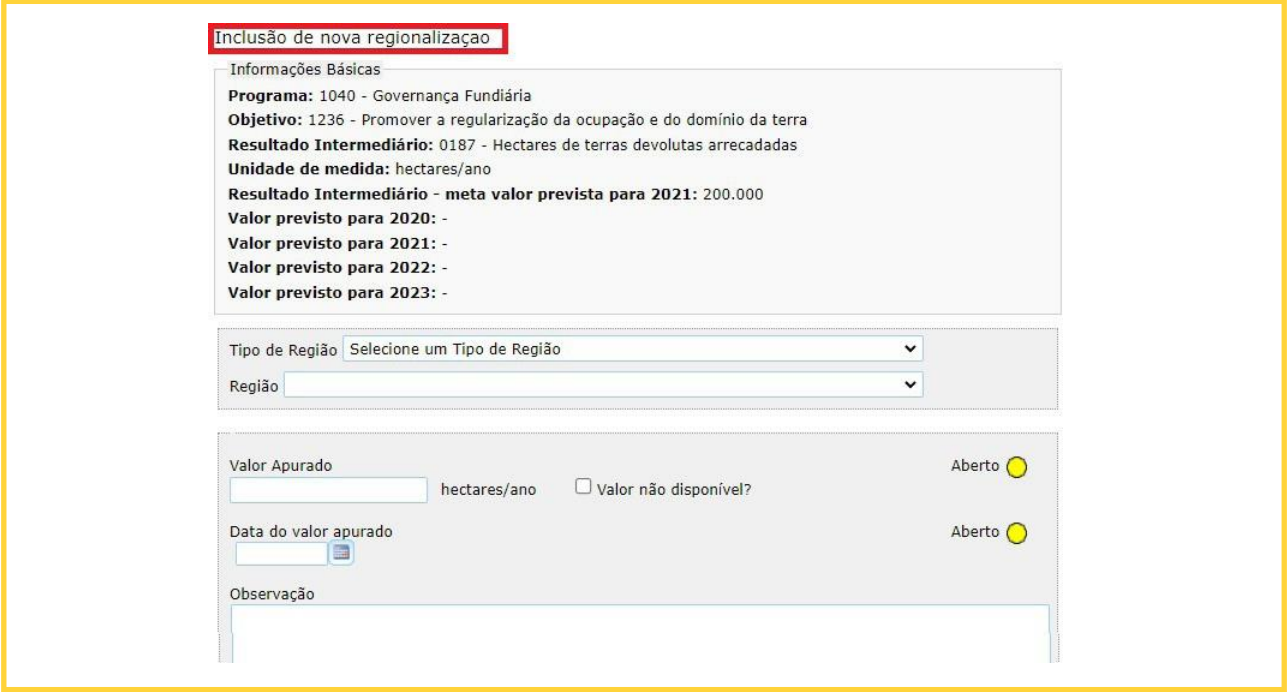

#### **Indicador**

Ao selecionar um indicador específico na árvore de navegação do SIOP o sistema disponibilizará as informações básicas sobre este, de forma a auxiliar o preenchimento em 2022.

O preenchimento de dados dos indicadores será feito pelo órgão responsável pelo Programa. Essas informações devem incluir:

- **Valor Aferido**: valor para o índice aferido na data de apuração, considerando a respectiva unidade de medida;
- **Data do Índice**: data de apuração do índice no formato dia/mês/ano;
- **Observação**: campo aberto para descrição de eventuais dificuldades no momento da aferição, mudança da metodologia de cálculo, meio de divulgação e outras informações relevantes sobre o monitoramento do indicador (até 2.000 caracteres).

#### **Ações Não Orçamentárias**

O sistema também captará informações referentes às Ações Não Orçamentárias, quando for o caso. Essas infor- mações serão preenchidas pela própria SOF/SEPPA, a partir das informações fornecidas pela organização responsável pela "fonte de informação", conforme cadastro no SIOP. Tais órgãos serão comunicados via ofício específico para o monitoramento das Ações Não Orçamentárias.

Os campos de preenchimento, nessa situação, incluem:

- **Valor Executado**: os valores executados com recursos não orçamentários no exercício.
- **Observação**: espaço para observações gerais, como andamento da política de liberação de crédito dos bancos públicos, impactos de renúncias fiscais no setor ou na política, aplicação dos fundos constitucionais e outros esclarecimentos pertinentes (até 2.000 caracteres).
- **Meta física**: Valor da meta física da Ação Não Orçamentária alcançado em 2022.

#### **Informações sobre Investimentos Plurianuais**

Ao selecionar um Investimento Plurianual na árvore de navegação do SIOP, o sistema disponibilizará as informações de cadastro do elemento.

O órgão responsável pelo preenchimento é aquele responsável pelo respectivo Programa na Lei do PPA 2020- 2023, ainda que Investimento Plurianual seja de responsabilidade de outro órgão.

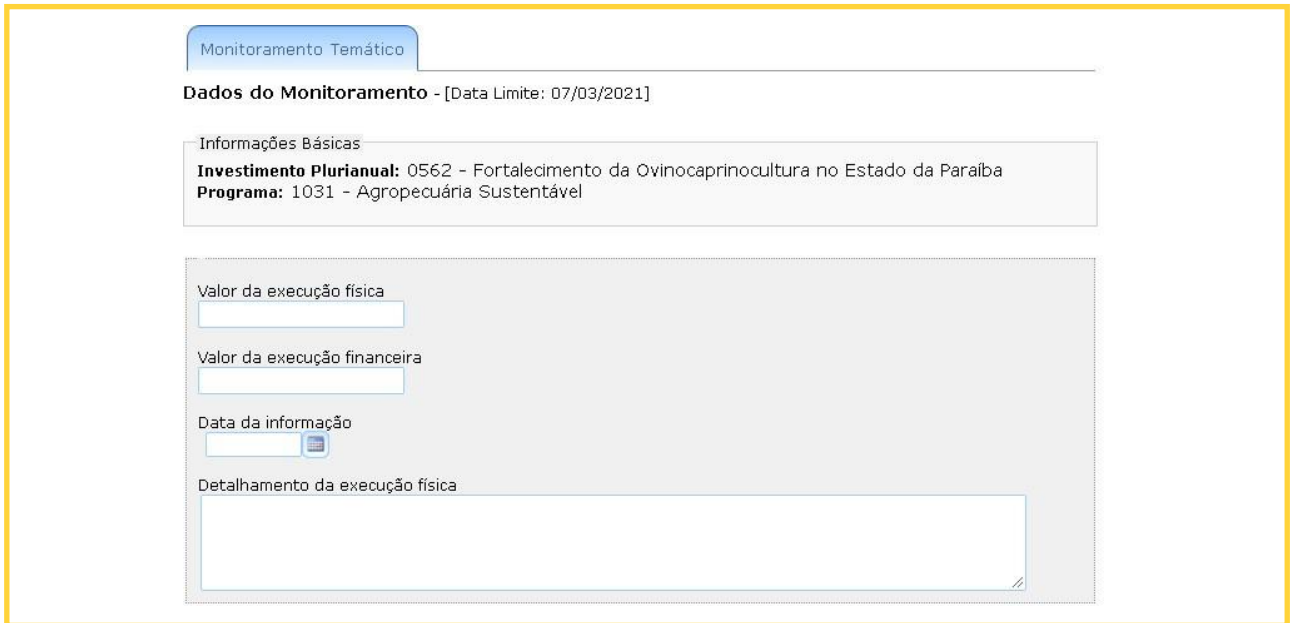

As informações a serem preenchidas são:

• **Valor da execução física**: Porcentagem da execução física do investimento, no ano de 2022;

- **Valor da execução financeira**: Valor financeiro executado (RAP Pago de todos os exercícios anteriores somado ao orçamento pago) em 2022 (01/01/2022 a 31/12/2022);
- **Data da informação**: data de apuração dos valores informados;
- **Detalhamento da execução física**: entregas ou resultados relevantes no período; avaliar se a execução físico-financeira está acontecendo conforme previsto no PPA; problemas ou dificuldades apresentadas para o adequado andamento do investimento e principais providências adotadas ou a serem adotadas (até 2.000 caracteres).

#### **Resultados Intermediários**

Resultado Intermediário é um produto (bem ou serviço) ou um resultado da ação governamental, que contribui de forma relevante para o alcance do objetivo e meta do Programa. Os resultados intermediários no PPA 2020- 2023 são escolhas prioritárias do órgão para o período e devem estar compatíveis com a capacidade operacional e a disponibilidades orçamentária e financeira do órgão.

No monitoramento do PPA 2020-2023, ano base 2022, serão coletadas as seguintes informações sobre a evolução dos Resultados Intermediários:

- **Valor Apurado**: valor apurado para a meta do Resultado Intermediário, considerando sua respectiva unidade de medida;
- **Data do valor apurado**: data de apuração do valor informado;
- **Análise técnica das entregas e desempenho do Resultado intermediário**: resumo, em texto, do desem- penho do Resultado Intermediário em questão (até 2.000 caracteres);
- **Justificativa para não regionalização do RI**: É obrigatória a justificativa do órgão para não inclusão de regionalização no Resultado Intermediário (até 1.000 caracteres);
- **Restrições/Obstáculos a serem superados:** dados sobre as principais restrições ou entraves à evolução do Resultado Intermediário, os quais ameaçam o alcance da meta do Resultado Intermediário. Este campo é obrigatório quando a meta do Resultado Intermediário não for alcançada. Devem ser selecionadas algumas das seguintes opções, que serão exibidas na tela:
	- Insuficiência Orçamentária (falta de recursos orçamentários)
	- Insuficiência de recursos não orçamentários (Subsídios, FGTS, FAT, etc.)
	- Restrição de Pessoal (falta de pessoal ou falta de capacitação da equipe)
	- Estrutura Organizacional inadequada (Necessidade de atualização de Sistema, espaço físico insuficiente)
	- Carência de espaço na agenda decisória (falta de prioridade)
	- Falhas de implementação
	- Marco Legal inadequado ou entrave em legislação correlata
	- Problemas no processo de Licenciamento Ambiental
	- Falhas de Articulação institucional
	- Restrições relacionadas à pandemia do COVID-19
	- Outras

#### **Guia SIOP de Monitoramento do PPA 2020-2023 - Ano-base 2022**

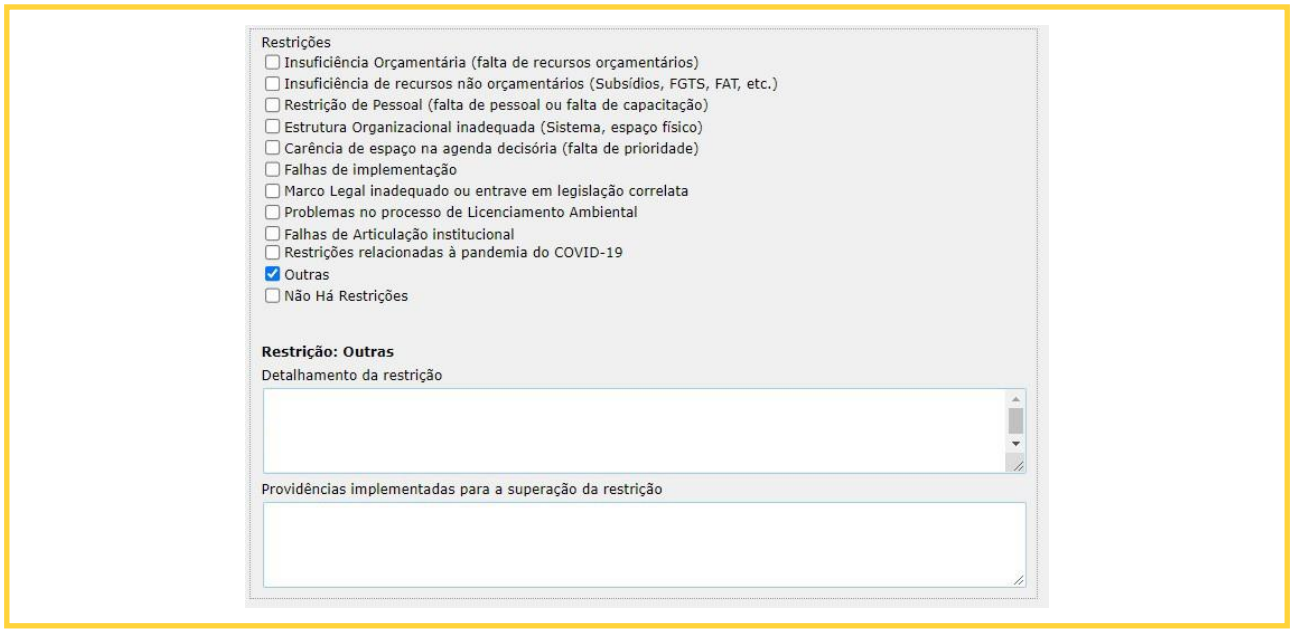

Para cada restrição selecionada serão disponibilizados 2 campos:

- **Detalhamento das Restrições**: Este campo deve ser preenchido com informações que subsidiam a escolha da restrição selecionada (até 1.000 caracteres).
- **Providências implementadas para a superação da restrição:** Este campo deve ser preenchido com dados sobre providências que foram, serão ou estão sendo adotadas para superação da referida restrição (até 1.000 caracteres).

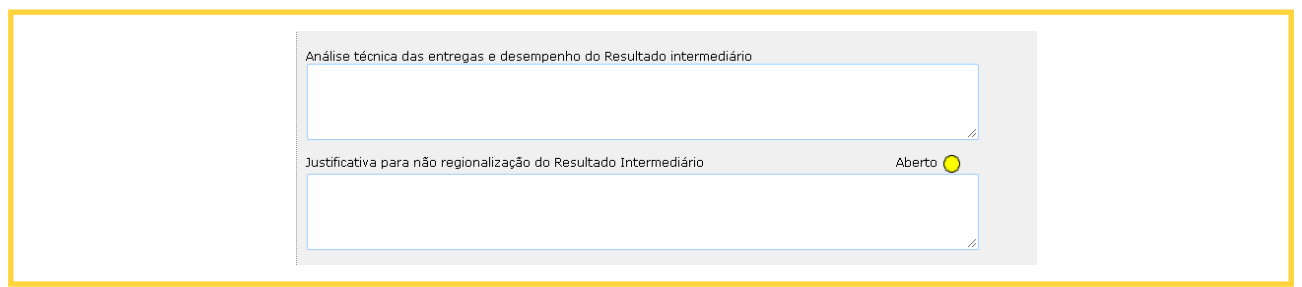

Caso o Resultado Intermediário tenha sido cadastrado já com sua meta regionalizada, as regionalizações serão exibidas na árvore, abaixo do Resultado Intermediário correspondente. Para que eles sejam exibidos, basta clicar no botão "+", ao lado esquerdo do Resultado:

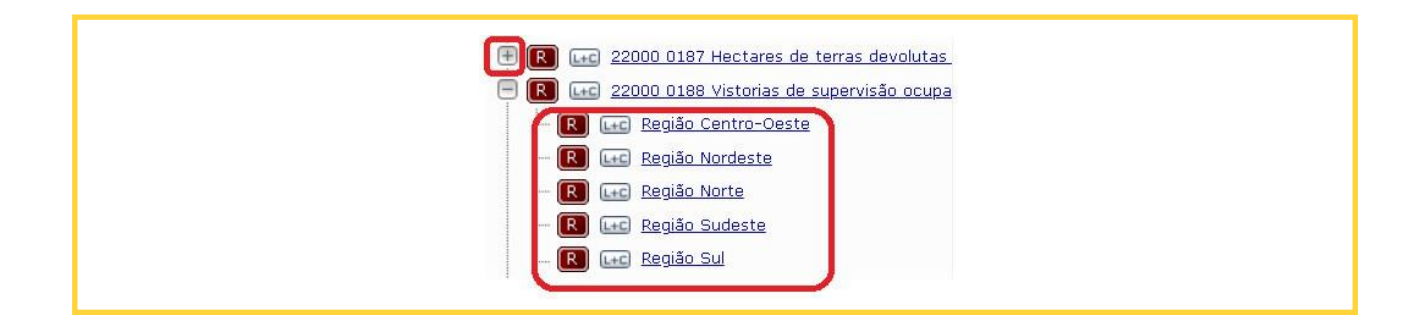

Ao selecionar alguma regionalização, serão exibidos os campos para preenchimento. Os campos são os mesmos do monitoramento da meta do Resultado Intermediário. Neste caso, contudo, as informações inseridas devem dizer respeito apenas à respectiva região. Os campos "Valor Apurado" e "Data do Valor Apurado" são de preenchimento obrigatório.

No entanto, mesmo que o Resultado Intermediário não tenha sido cadastrado com sua meta regionalizada, é possível fazer este registro no Monitoramento. Para isso, é necessário selecionar a opção "Nova regionalização", abaixo do ícone do respectivo resultado intermediário.

Devem ser selecionados, primeiramente, o tipo da regionalização e a região a ser cadastrada. Serão exibidos os mesmos campos das metas já regionalizadas no cadastro. Preenchidas as informações, deve-se clicar no botão "Gravar". Assim, a nova regionalização será incluída no Monitoramento do Resultado Intermediário.

## **FERRAMENTAS DE APOIO**

ara facilitar o acompanhamento da progressão e da qualidade do monitoramento, bem como para a atua- ção sobre atributos específicos, o SIOP disponibiliza duas importantes ferramentas: buscas e relatórios. **P**

#### **Buscas no SIOP**

Para facilitar a localização de um determinado atributo, o SIOP disponibiliza uma funcionalidade de busca, que pode ser acessada clicando no ícone "Pesquisa", localizado acima da árvore de navegação. Ao ativar essa funcionalidade, o sistema apresenta, na área de preenchimento, um conjunto de campos que são os critérios de pesquisa.

Devem ser escolhidos quais tipos de atributo serão objeto de pesquisa e devem ser preenchidos os campos disponíveis, por exemplo, com o código, parte do enunciado ou parte do título do atributo. Os campos "Objetivo", "Programa" e "Órgão" possibilitam limitar o escopo da busca. Os critérios podem ser utilizados isoladamente ou em conjunto.

Definidos os critérios de busca, basta clicar no ícone "Pesquisar e Exibir" para que o sistema apresente o resul- tado da busca, que será uma lista contendo informações que dependerão do atributo pesquisado. Um clique sobre um desses atributos abre a tela de preenchimento correspondente.

Ao selecionar "Todos", o usuário consegue pesquisar qualquer atributo do PPA (inclusive análises situacionais do exercício) a partir de uma palavra-chave. Por exemplo, ao pesquisar a palavra "mulheres", é possível encontrar todos os programas, objetivos, metas, regionalizações indicadores, resultados intermediários e investimentos plurianuais que contêm essa palavra.

#### **Importação de planilha**

Assim como em outros módulos do SIOP, o cadastro de dados do Monitoramento PPA 2020-2023 pode ser feito por meio da importação de planilha eletrônica.

Para acessar a função, deve-se acessar a opção "PPA – Monitoramento – Importação de Planilha", no menu superior da tela.

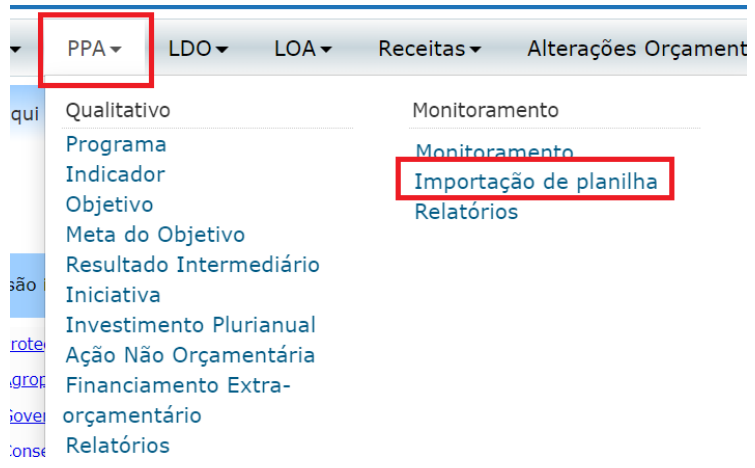

Através da opção "Instruções para preenchimento da planilha" é possível obter orientações sobre o conteúdo da planilha para ser corretamente carregada no SIOP. Outra opção de auxílio é "Gerar Planilha Modelo para Importação", a qual gera um arquivo com as colunas já organizadas de forma correta para o carregamento.

A planilha preenchida deve ser carregada através do botão "Selecionar arquivo". Após selecionar o arquivo, clique em "Enviar". A barra de status ficará cheia (azul) e será exibido o nome do arquivo. Depois, basta clicar em "Importar".

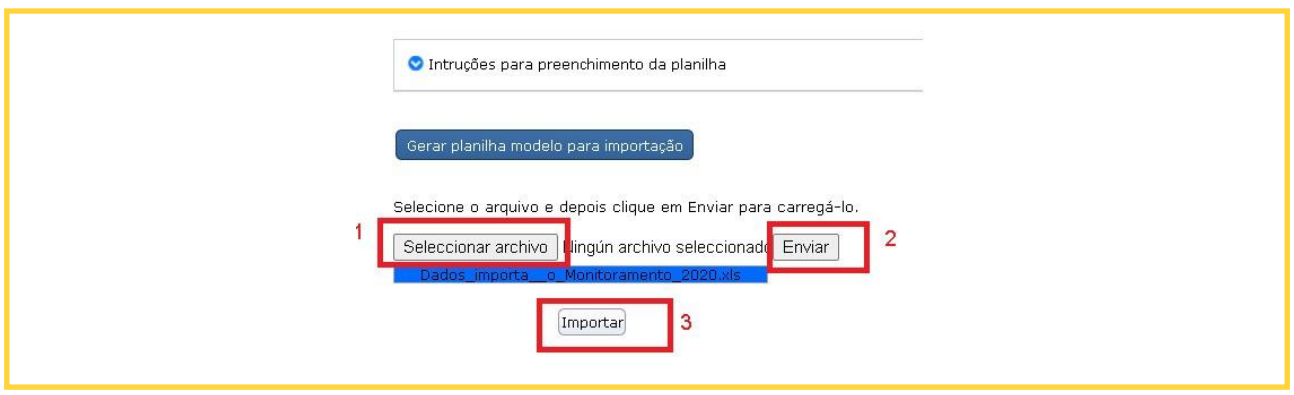

Caso o carregamento seja executado com sucesso, será exibida a mensagem "Planilha importada com sucesso". Por outro lado, se uma mensagem de erro for exibida, é necessário refazer o processo. Neste caso, recomenda-se revisar o conteúdo do arquivo, atentando-se às orientações exibidas na opção "Instruções para preenchimento da planilha".

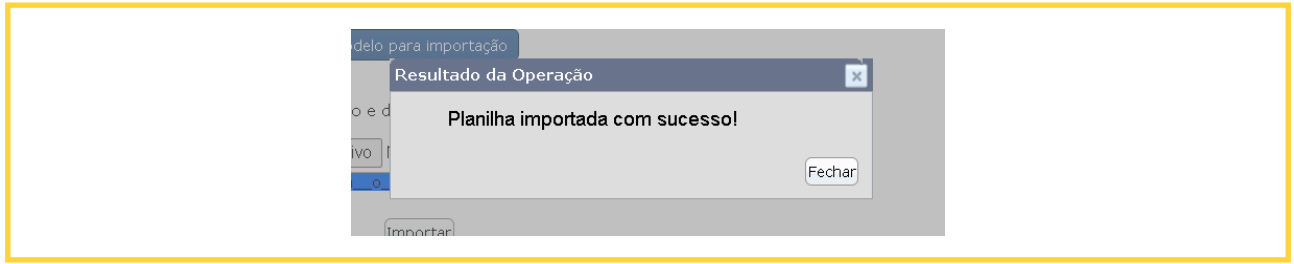

#### **Relatórios no SIOP**

O sistema permite a geração de relatórios baseados nas informações captadas pelo módulo de monitoramento. Para acessar essa funcionalidade, é necessário clicar no menu PPA e, na sequência, no grupo referente ao Monitoramento, clicar no item "Relatórios".

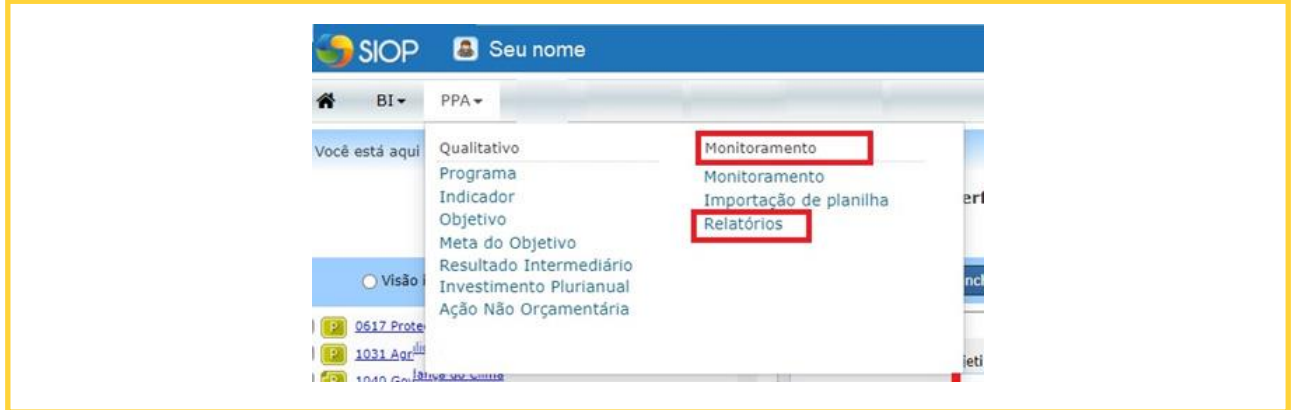

Deve-se selecionar quais programas e elementos do PPA serão exibidos no relatório. Os relatórios disponíveis são os seguintes:

- **Relatório "Espelho do Monitoramento":** possibilita visualizar o espelho do monitoramento por programa temático, compreendendo todas as informações captadas durante o processo, organizadas por atributos;
- **Relatório "Preenchimento do Monitoramento":** permite visualizar a situação detalhada do preenchimento dos atributos do monitoramento, destacando a situação de cada um. Além disso, ao gerar o relatório, é possível selecionar a situação dos atributos que se deseja visualizar: "em branco/carga inicial"; "Obrigatórios" ou "Todos". Ao selecionar "em branco/carga inicial", o usuário visualizará apenas os itens que ainda não foram preenchidos no monitoramento.

Os dados serão exibidos na tela. Em geral, os relatórios podem ser exportados em 4 formatos: Word, PDF, CSV e Excel.

## **ANEXOS**

#### **Decreto nº 10.321, de 15 de abril de 2020**

Regulamenta a Lei nº 13.971, de 27 de dezembro de 2019, que institui o Plano Plurianual da União para o período 2020 a 2023, e altera o Decreto nº 9.834, de 12 de junho de 2019, que institui o Conselho de Monitoramento e Avaliação de Políticas Públicas.

**O PRESIDENTE DA REPÚBLICA, no uso da atribuição que lhe confere o art. 84, caput, incisos IV e VI,** alínea "a", da Constituição, e tendo em vista o disposto na Lei nº 13.971, de 27 de dezembro de 2019, na Lei **nº 10.180, de 6 de fevereiro de 2001,**

DECRETA:

Art. 1º Este Decreto regulamenta a Lei nº 13.971, de 27 de dezembro de 2019, que institui o Plano Plurianual da União para o período de 2020 a 2023 - PPA 2020-2023, e define princípios, competências e procedimentos para sua governança e sua gestão, com vistas à integração entre programação e orçamento e ao alinhamento do planejamento estratégico institucional às disposições do PPA.

§ 1º O processo de governança do PPA 2020-2023 é composto por iniciativas relacionadas à coordenação, à integração e à implementação de políticas públicas e por práticas relacionadas com ações de liderança, estratégia e controle.

§ 2º O processo de gestão do PPA 2020-2023 compreende as seguintes etapas:

I- implementação;

II - monitoramento;

III - avaliação; e

IV - revisão.

Art. 2º Compete ao Ministério da Economia, em articulação com os demais órgãos e entidades do Poder Executivo federal, coordenar os processos de monitoramento, avaliação e revisão do PPA 2020-2023 e disponibilizar a metodologia, a orientação e o apoio técnico para a sua governança, a fim de alcançar os objetivos e as metas declarados no PPA.

Parágrafo único. Os mecanismos de monitoramento e revisão do PPA 2020-2023 deverão observar os parâmetros de regionalização previstos nos programas finalísticos.

Art. 3º A governança e a gestão do PPA 2020-2023 deverão contribuir para a consecução dos objetivos e das metas previstos para o PPA no referido período e serão destinadas ao aperfeiçoamento contínuo de seus atributos, à manutenção do realismo fiscal e à alocação mais eficiente dos recursos, além de observar as diretrizes a que se refere o art. 3º da Lei nº 13.971, de 2019, e os seguintes princípios:

I - articulação e cooperação interinstitucional para a consecução dos objetivos e das metas de cada programa finalístico;

II - integração do PPA 2020-2023 ao ciclo orçamentário governamental, por meio do seu alinhamento estratégico com a gestão fiscal de médio prazo;

III - fortalecimento dos mecanismos de governança no âmbito do Comitê Interministerial de Governança e dos comitês internos de governança dos órgãos e das entidades da administração pública federal direta, autárquica e fundacional, especialmente em relação ao monitoramento do PPA 2020-2023;

IV - aproveitamento das estruturas, dos sistemas e das informações existentes, de forma a evitar a sobreposição de esforços direcionados à governança e à gestão do PPA;

V - incentivo à comunicação com a sociedade, com vistas a oferecer visibilidade e transparência e a estimular sua participação e controle; e

VI - fortalecimento do diálogo da administração pública federal com os entes federativos.

Art. 4º Os órgãos do Sistema de Planejamento e Orçamento Federal deverão adotar e estimular práticas de governança do PPA no âmbito dos diversos processos decisórios da administração pública federal, observados os seguintes objetivos:

I - aperfeiçoar os mecanismos de governança relacionados ao PPA 2020-2023;

II - consolidar o PPA como instrumento de efetivo planejamento de médio prazo, de forma a evitar a criação de estruturas paralelas para o acompanhamento do desempenho dos seus programas; e

III - integrar o PPA ao ciclo orçamentário governamental, por meio do seu alinhamento estratégico com a gestão fiscal de médio prazo e com a estrutura de avaliação promovida pelo Conselho de Monitoramento e Avaliação de Políticas Públicas.

Art. 5º Compete ao órgão responsável por programa finalístico produzir e zelar pela validade das informações sobre os respectivos atributos do PPA 2020-2023, na forma a ser definida pelo Ministério da Economia.

Parágrafo único. O órgão responsável de que trata o caput deverá indicar as unidades e os gestores responsáveis pelas informações.

Art. 6º Os órgãos do Sistema de Planejamento e Orçamento Federal, a que se refere o art. 4º da Lei nº 10.180, de 6 de fevereiro de 2001, deverão apoiar a integração entre o Comitê Interministerial de Governança e os comitês internos de governança dos órgãos e das entidades da administração pública federal direta, autárquica e fundacional, com vistas a obter ganhos de eficiência, eficácia e efetividade nas políticas públicas e viabilizar a consecução das metas dos Programas do PPA 2020-2023.

Art. 7º Os processos de monitoramento e avaliação do PPA 2020-2023 são orientados ao aperfeiçoamento das políticas públicas, observadas as seguintes competências:

I - à Secretaria de Avaliação, Planejamento, Energia e Loteria da Secretaria Especial de Fazenda do Ministério da Economia compete coordenar, orientar e supervisionar o monitoramento dos programas do PPA 2020-2023 e supervisionar o processo de avaliação de que trata o inciso II do caput, realizada pelos membros ou apoiadores do Conselho de Monitoramento e Avaliação de Políticas Públicas ou externamente, nos termos estabelecidos no inciso II do caput do art. 5º do Decreto nº 9.834, de 12 de junho de 2019;

II - ao Conselho de Monitoramento e Avaliação de Políticas Públicas compete avaliar políticas públicas financiadas por gastos diretos e subsídios da União, selecionadas anualmente a partir dos Programas Finalísticos dispostos no Anexo I da Lei nº 13.971, de 2019;

III - à Secretaria de Orçamento Federal da Secretaria Especial de Fazenda do Ministério da Economia compete acompanhar a execução físico-financeira das ações orçamentárias, no âmbito dos Orçamentos Fiscal e da Seguridade Social, por meio de orientações específicas aos órgãos setoriais, que deverão disponibilizar informações no Sistema Integrado de Planejamento e Orçamento;

IV - à Secretaria de Coordenação e Governança das Empresas Estatais da Secretaria Especial de Desestatização, Desinvestimentos e Mercados do Ministério da Economia compete acompanhar a execução físico-financeira das ações orçamentárias, no âmbito do Orçamento de Investimento, por meio de orientações específicas aos órgãos setoriais, que deverão disponibilizar informações no Sistema Integrado de Planejamento e Orçamento; e

V - ao Instituto de Pesquisa Econômica Aplicada compete apoiar as etapas de monitoramento, avaliação e revisão do PPA, por meio da elaboração de pesquisas, estudos e proposições, além de coordenar e regular as avaliações externas de que trata o inciso I.

Parágrafo único. Os órgãos do Sistema de Planejamento e Orçamento Federal deverão promover, de acordo com suas respectivas atribuições e competências, a transparência e o engajamento da sociedade no processo de monitoramento e avaliação das políticas públicas.

Art. 8º O monitoramento incidirá sobre os programas finalísticos e os seus objetivos, as suas metas e os seus indicadores, que também poderá ser subsidiado pelas informações referentes ao processo de acompanhamento das ações orçamentárias e não orçamentárias.

§ 1º Os órgãos responsáveis pelos programas finalísticos deverão fornecer informações sobre os investimentos plurianuais prioritários associados aos seus programas, de forma a explicitar a evolução física e financeira de sua implementação e os mecanismos e os meios utilizados para a sua execução.

§ 2º Para fins do monitoramento de que trata o caput, nos programas de execução multissetorial, o órgão responsável deverá coletar junto aos demais órgãos informações relativas a objetivos e metas.

§ 3º O relatório de monitoramento relativo aos programas finalísticos, aos seus atributos e aos investimentos plurianuais prioritários será consolidado anualmente, encaminhado ao Congresso Nacional e disponibilizado em sítio eletrônico do Ministério da Economia.

Art. 9º A avaliação a que se referem os art. 14 e art. 16 da Lei nº 13.971, de 2019, será realizada no âmbito do Conselho de Monitoramento e Avaliação de Políticas Públicas e contemplará as políticas públicas em execução e a análise de propostas de criação ou aperfeiçoamento de políticas públicas relacionadas aos programas dispostos no Anexo I à Lei nº 13.971, de 2019.

§ 1º O relatório anual a que se refere o art. 16 da Lei nº 13.971, de 2019, será encaminhado ao Congresso Nacional, a partir de 2021, até 31 de agosto de cada ano, e disponibilizado em sítio eletrônico do Ministério da Economia, na forma a ser definida pelo Conselho de Monitoramento e Avaliação de Políticas Públicas.

§ 2º Os órgãos responsáveis pelos programas finalísticos deverão prestar informações e fornecer acesso às bases de dados necessárias à realização da avaliação a que se refere o caput, na forma a ser definida em atodo Conselho de Monitoramento e Avaliação de Políticas Públicas.

§ 3º Os comitês internos de governança dos órgãos gestores das políticas públicas avaliadas, ou, enquanto não implementados, os órgãos setoriais do Sistema de Planejamento e Orçamento Federal serão as principais unidades de contato do Conselho de Monitoramento e Avaliação de Políticas Públicas e dos comitês sob sua estrutura durante o processo da avaliação e do monitoramento da implementação das propostas de alteração das políticas públicas resultantes da avaliação, aos quais caberá intermediar a comunicação com as áreas téc- nicas pertinentes, sempre que necessário.

Art. 10. A avaliação das políticas públicas em execução de que trata o art. 9º terá como referência o manual denominado Avaliação de Políticas Públicas: Guia Prático de Análise Ex Post, aprovado pelo Comitê Interministerial de Governança.

§ 1º As políticas públicas avaliadas nos termos do disposto no caput serão selecionadas anualmente a partir dos Programas Finalísticos dispostos no Anexo I à Lei nº 13.971, de 2019, com base em critérios de materialidade, criticidade e relevância, na forma a ser definida pelo Conselho de Monitoramento e Avaliação de Políticas Públicas.

§ 2º A avaliação de que trata o caput não desobriga o Ministério, o órgão, o fundo ou a entidade do Poder Executivo federal gestor da política pública de realizar avaliações das políticas em execução, com o intuito de buscar o seu aperfeiçoamento permanente.

Art. 11. A avaliação das propostas de criação ou aperfeiçoamento de políticas públicas de que trata o art. 9º será realizada pelo Conselho de Monitoramento e Avaliação de Políticas Públicas quando considerada estratégica pelo Comitê Interministerial de Governança e terá como referência o manual denominado Avaliação de Políticas Públicas: Guia Prático de Análise Ex Ante, aprovado pelo Comitê Interministerial de Governança.

§ 1º A avaliação de que trata o caput será realizada previamente ao encaminhamento da proposta normativa ao Presidente da República.

§ 2º A avaliação de que trata o caput não desobriga o Ministério, o órgão, o fundo ou a entidade do Poder Executivo federal responsável pela condução da política pública de realizar avaliação ex ante para a criação ou o aperfeiçoamento de política, nos termos do disposto no Decreto nº 9.191, de 1º de novembro de 2017.

Art. 12. O Conselho de Monitoramento e Avaliação de Políticas Públicas poderá estabelecer critérios, parâmetros, prazos e metodologias adicionais para a avaliação de políticas públicas no âmbito dos programas finalísticos do PPA 2020-2023.

Art. 13. A revisão do PPA 2020-2023, nos termos do disposto no art. 21 da Lei nº 13.971, de 2019, consiste na atualização de programas com vistas a proporcionar aderência à realidade de implementação das políticas públicas e será coordenada pelo Ministério da Economia e publicada em ato próprio:

I - para compatibilização com as leis orçamentárias anuais e leis de crédito adicional, no prazo de cento e vinte dias após a publicação da Lei Orçamentária Anual, e poderá:

- a) alterar o valor global dos programas;
- b) adequar as vinculações entre ações orçamentárias e programas;
- c) revisar ou atualizar metas; e

d) revisar ou atualizar os investimentos plurianuais constantes da Seção I do Anexo III e do Anexo IV à Lei nº 13.971, de 2019, em até vinte e cinco por cento do valor total previsto para cada um dos conjuntos de investi mentos discriminados nesta alínea;

- II para alteração das metas;
- III para inclusão, exclusão ou alteração dos seguintes atributos:
- a) unidade responsável por programa;
- b) valor global do programa, em razão de alteração de fontes de financiamento com recursos não orçamentários; e

c) montante de recursos dos programas classificados em gasto direto ou em subsídio, de que trata o § 2º do art. 16 da nº 13.971, de 2019; e

IV - para alteração dos atributos gerenciais dos programas, definidos em ato da Secretaria de Avaliação, Planejamento, Energia e Loteria da Secretaria Especial de Fazenda do Ministério da Economia.

Parágrafo único. Qualquer modificação realizada com fundamento na autorização prevista neste artigo será informada à Comissão Mista de Planos, Orçamentos Públicos e Fiscalização do Congresso Nacional e publicada em sítio eletrônico do Governo federal.

Art. 14. A inserção de novos projetos de investimentos no Anexo III à Lei nº 13.971, de 2019, deverá atender os critérios previstos no art. 9º da Lei nº 13.971, de 2019, hipótese em que será necessário o encaminhamento deprojeto de lei ao Congresso Nacional para a sua aprovação.

§ 1º A partir de 2021, os novos projetos de investimentos de grande vulto somente poderão ser inseridos no Anexo III à Lei nº 13.971, de 2019, se constarem no registro centralizado de projetos a que se refere o § 15 do art. 165 da Constituição, com atestado prévio da viabilidade técnica e socioeconômica, na forma a ser definida em regulamento.

§ 2º A inclusão de novos investimentos na Seção I do Anexo III à Lei nº 13.971, de 2019, fica condicionada à existência de crédito orçamentário específico.

Art. 15. Para fins do disposto neste Decreto, entende-se por projeto de investimento, nos termos do disposto no § 15 do art. 165 da Constituição, e nos art. 8º e art. 9º da Lei nº 13.971, de 2019, o conjunto de despesas em obras, desenvolvimento de equipamentos, aquisição de equipamento e demais despesas associadas ao projeto, como estudos, projetos, supervisão e fiscalização da execução, desapropriações e medidas compensatórias de ordem ambiental e social, com prazos de início e fim definidos, destinado à ampliação do estoque de ativos de infraestrutura econômica, social, administrativa ou militar, ou por meio da intervenção em ativo de infraestrutura existente que resulte, no último caso, em melhorias que alterem as características originais do ativo de infraestrutura.

Parágrafo único. Aos projetos de investimento implementados no âmbito do Orçamento de Investimento apli- case a conceituação estabelecida na Lei de Diretrizes Orçamentárias.

Art. 16. Para a revisão do PPA 2020-2023 que resulte em inclusão ou exclusão de programa finalístico, e de seus atributos, deverá ser encaminhado projeto de lei ao Congresso Nacional que contenha os atributos do programa, observada a não superposição com a programação já existente.

Art. 17. Nos termos do disposto art. 22 da Lei nº 13.971, de 2019, os órgãos responsáveis por programas finalísticos do PPA 2020-2023 deverão encaminhar à Secretaria de Avaliação, Planejamento, Energia e Loteria da Secretaria Especial de Fazenda do Ministério da Economia, por meio de ofício, em formato digital e no prazo previsto no inciso I do § 2º do art. 22 da referida Lei, o formulário constante do Anexo a este Decreto, de forma a demonstrar o alinhamento do planejamento estratégico institucional ao PPA 2020-2023.

§ 1º Compete à Secretaria de Gestão da Secretaria Especial de Desburocratização, Gestão e Governo Digital do Ministério da Economia, no desempenho das atribuições de órgão central do Sistema de Organização e Inovação Institucional do Governo Federal, promover a orientação normativa e a supervisão técnica para que os Ministérios e as suas entidades vinculadas elaborem ou atualizem os seus planejamentos estratégicos institucionais.

§ 2º Compete aos órgãos setoriais do Sistema de Planejamento e Orçamento Federal e do Sistema de Organização e Inovação Institucional do Governo Federal, que deverão atuar de modo integrado, promover o alinhamento de que trata o art. 22 da Lei nº 13.971, de 2019.

Art. 18. O Ministério da Economia poderá estabelecer critérios, parâmetros, prazos e metodologias adicionais para o monitoramento e a revisão do PPA 2020-2023.

Art. 19. Os atributos legais e gerenciais, definidos no manual técnico do PPA 2020-2023, serão disponibilizados pela Secretaria de Avaliação, Planejamento, Energia e Loteria da Secretaria Especial de Fazenda do Ministério da Economia para acesso público no sítio eletrônico do Ministério da Economia.

Art. 20. Os órgãos setoriais do Sistema de Planejamento e Orçamento Federal deverão fornecer informações ao Ministério da Economia sobre as ações governamentais destinadas à primeira infância, de forma a possibilitar o cumprimento do disposto no parágrafo único do art. 10 da Lei nº 13.971, de 2019.

Art. 21. O Decreto nº 9.834, de 2019, passa a vigorar com as seguintes alterações:

"Art. 1º ....................................................................................................

.......................................................................................................................

§ 1º Para fins do disposto neste Decreto, consideram-se:

I - políticas públicas financiadas por gastos diretos - aquelas financiadas por meio de dotações consignadas no Orçamento Fiscal e da Seguridade Social da União ou por recursos dos fundos geridos pela União; e

II - subsídios da União - o conjunto de benefícios de natureza tributária, financeira e creditícia de que trata o § 6º do art. 165 da Constituição.

§ 2º A avaliação de que trata o inciso I do § 1 º contempla análise ex ante e ex post." (NR)

Art. 22. Fica revogado o parágrafo único do art. 1º do Decreto nº 9.834, de 2019.

Art. 23. Este Decreto entra em vigor na data da sua publicação.

Brasília, 15 de abril de 2020; 199º da Independência e 132º da República.

JAIR MESSIAS BOLSONARO

Paulo Guedes